## **ИНСТРУКЦИЯ ПО ОПТИМИЗАЦИИ РАБОТЫ WIFI АДАПТЕРА**

## **Сопутствующие вопросы:**

- Ноутбук Digma не ищет сети WiFi после сна.

- После выхода из режима гибернации, нет доступных WiFi сетей.

## **Решение:**

Что бы после режима сна всегда быстро подключалась сеть WiFi нужно оптимизировать параметры адаптера WiFi.

Для этого щелкните правой кнопкой мыши по меню **«Пуск»**

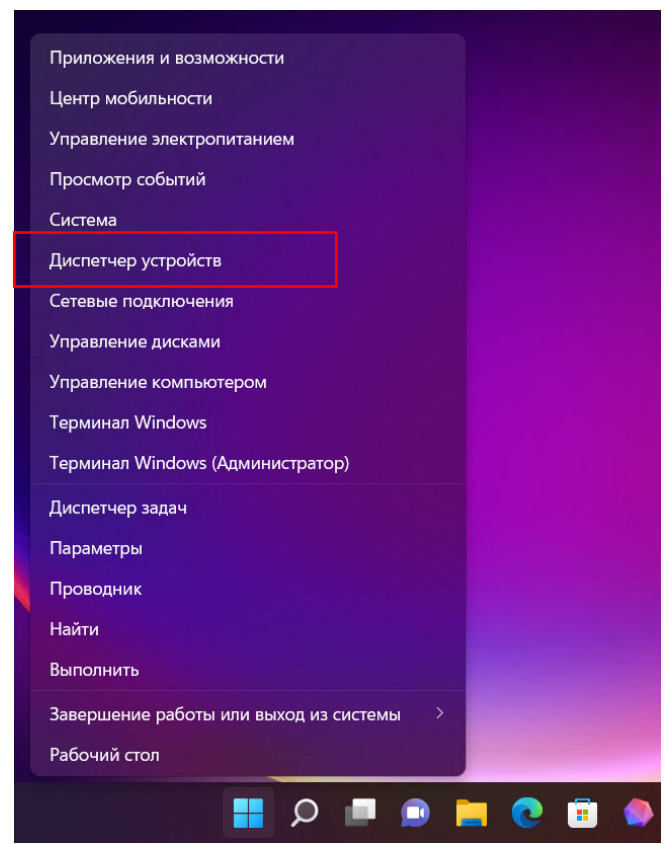

Выберите пункт **«Диспетчер устройств»** и щелкните по нему.

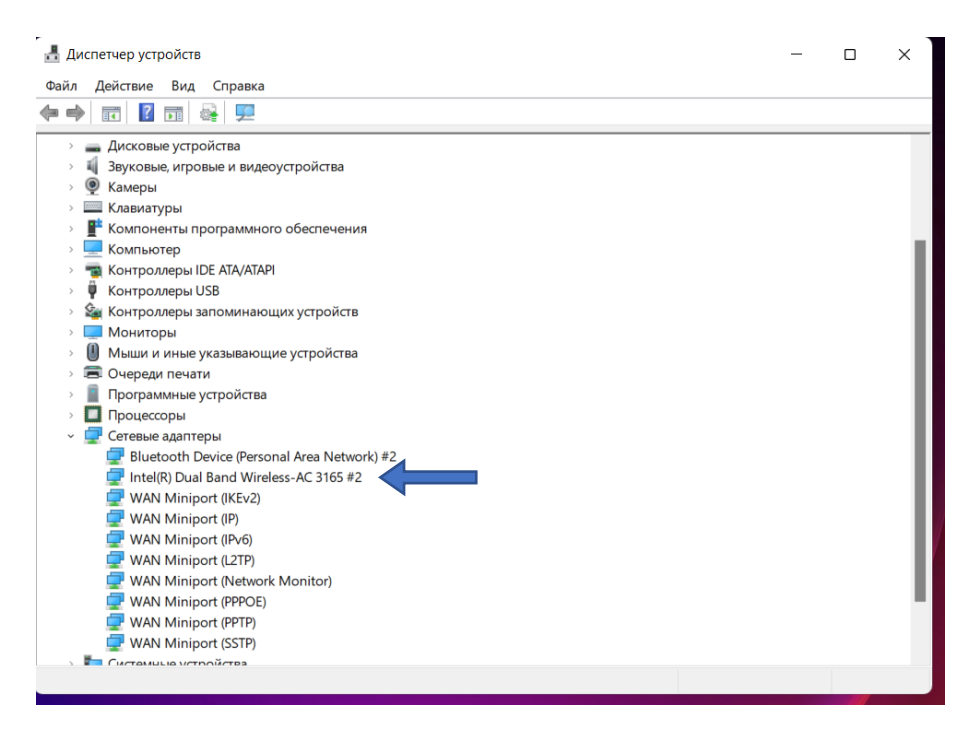

В диспетчере устройств раскройте группу «Сетевые адаптеры» и найдите устройство «Intel(R) Dual Band Wireless.»

Щелкните левой кнопкой мыши два раза по выбранному устройству.

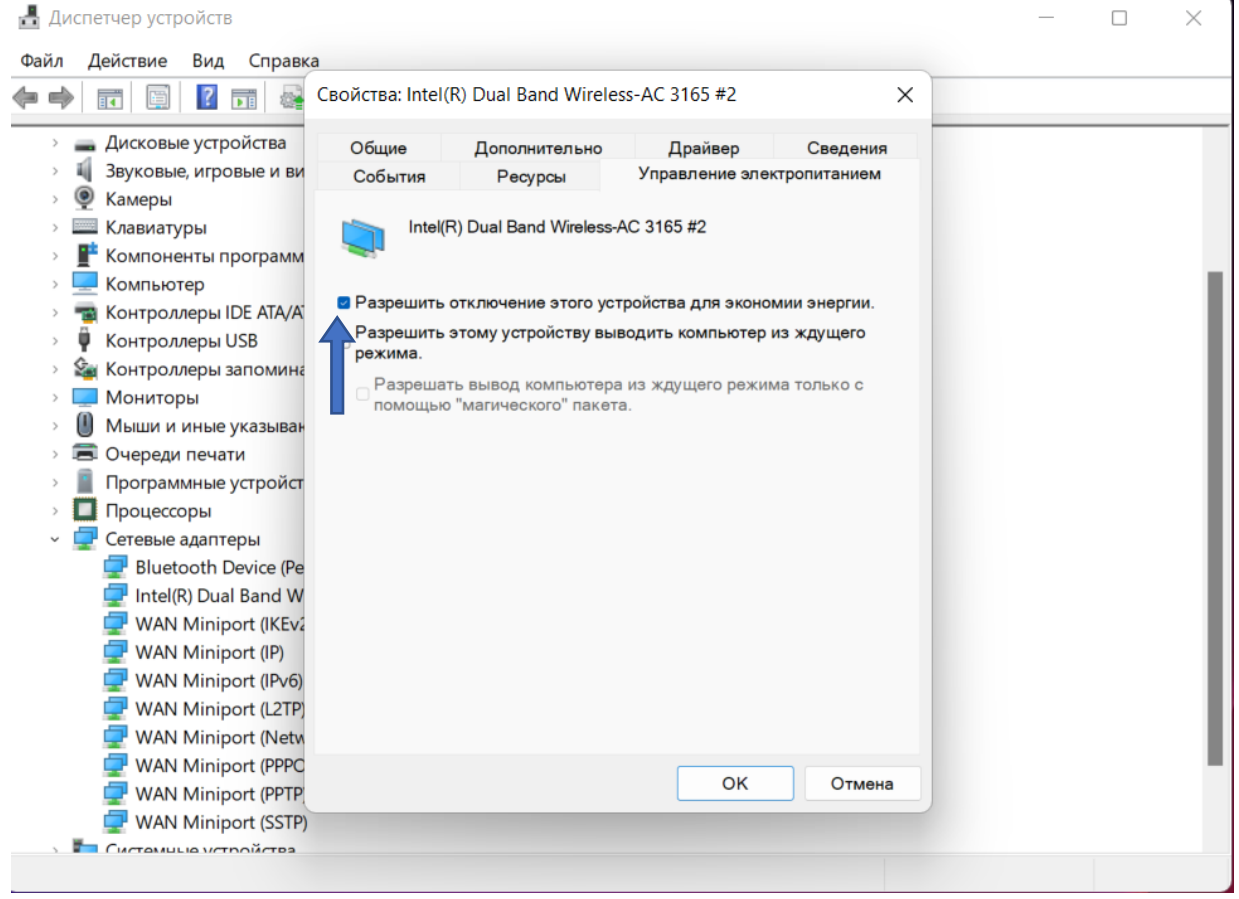

Найдите вкладку «Управление электропитанием» и снимите флажок с пункта «Разрешить отключение этого устройства для экономии энергии».

## Свойства: Intel(R) Dual Band Wireless-AC 3165 #2

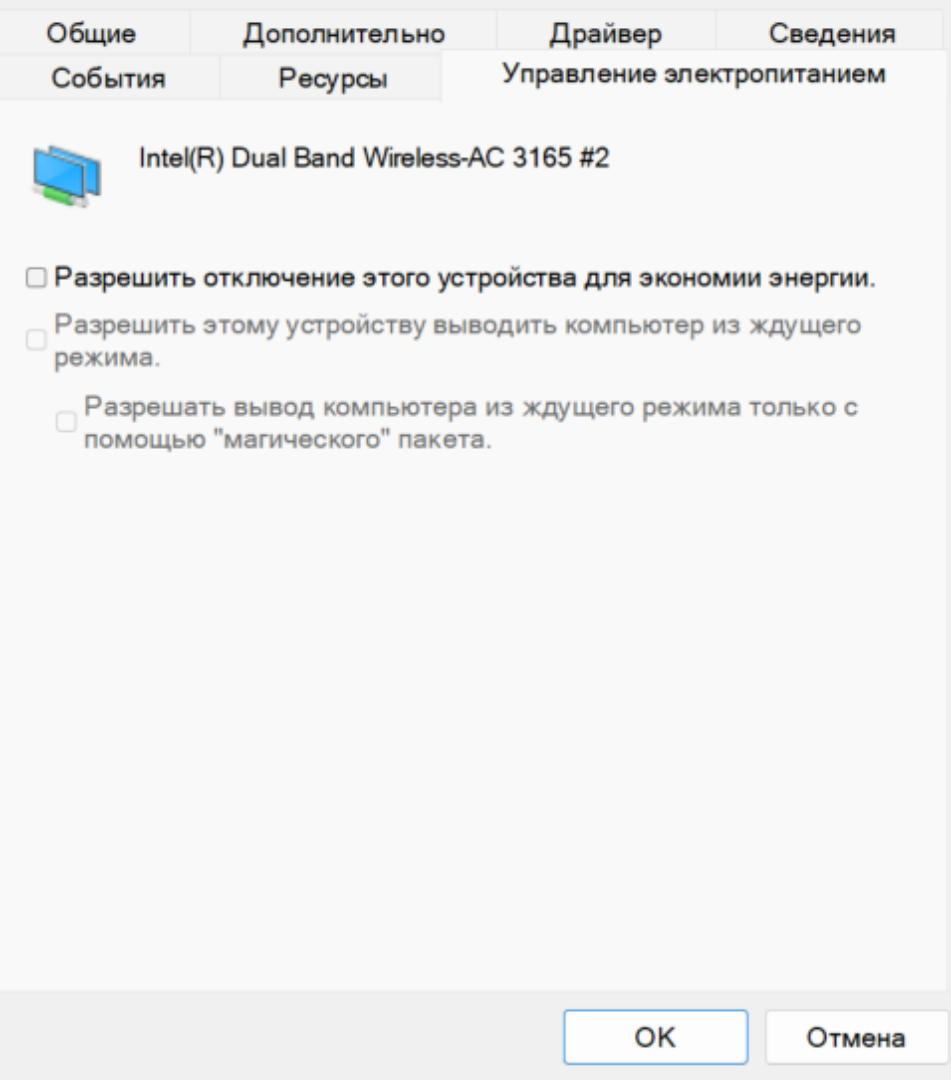

Нажмите **«ОК»** и перезапустите ноутбук.